# Jonathan Harvey *One Evening...* 1994

portage2020 2020

# *ircam* **EZE** Centre Pompidou

The setup and the execution of the electroacoustic part of this work requires a Computer Music Designer (Max expert).

# **Table of Contents**

<span id="page-1-0"></span>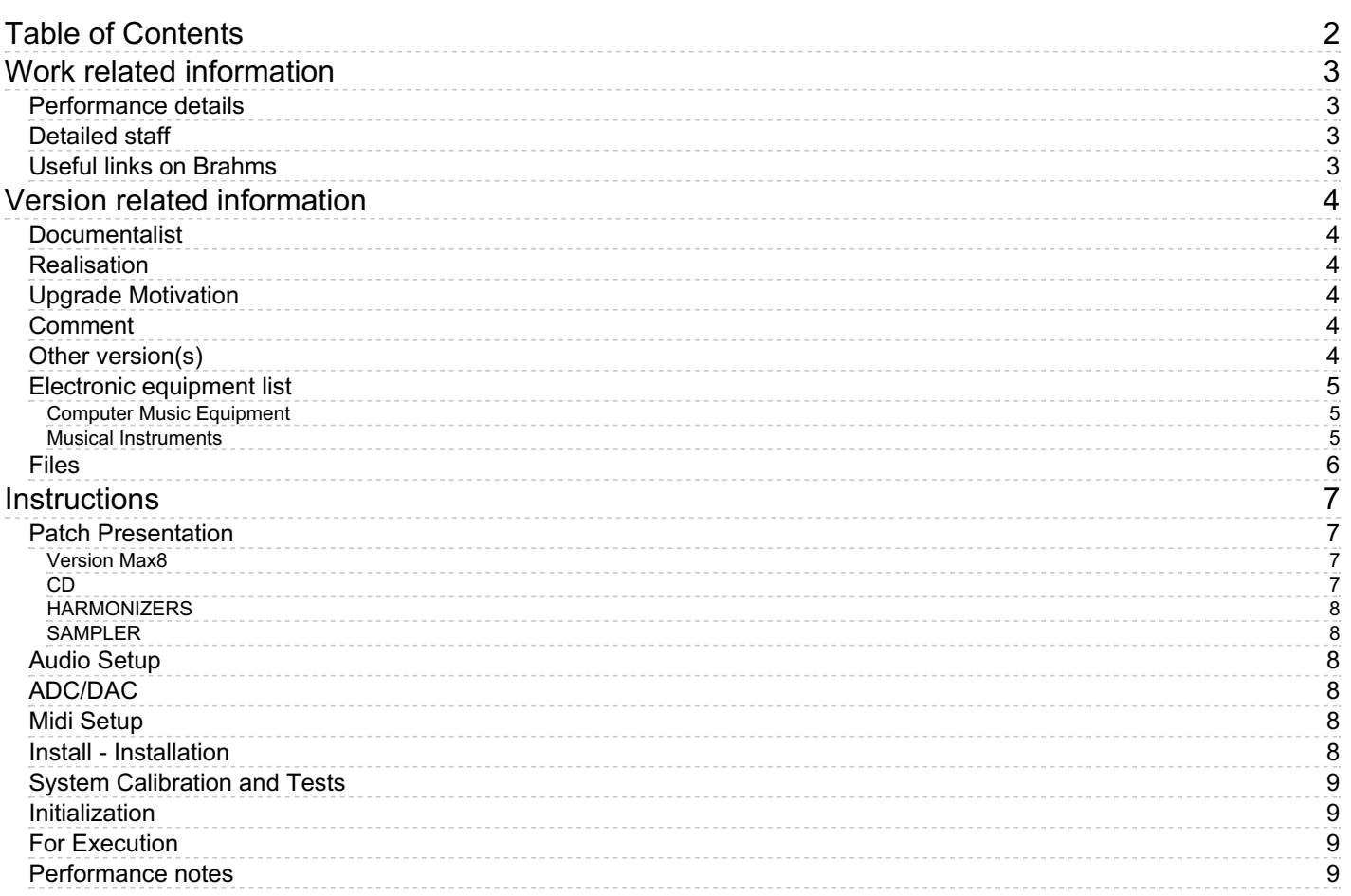

# <span id="page-2-0"></span>**Work related information**

# <span id="page-2-1"></span>**Performance details**

June 14, 1994, Allemagne, Cologne, Stollwerk

Publisher : Faber Music

# <span id="page-2-2"></span>**Detailed staff**

- soloists: solo soprano, solo mezzo-soprano
- flute (also bass flute, piccolo), oboe (also English horn), horn, percussionist, harp, cello, electronic/MIDI keyboard/synthesizer [Yamaha SY77]

# <span id="page-2-3"></span>**Useful links on Brahms**

- One [Evening...](https://brahms.ircam.fr/en/works/work/13660/) for soprano, mezzo-soprano, ensemble of eight instrumentalists, two technicians and electronics (1993), 35mn
- **[Jonathan](https://brahms.ircam.fr/en/composers/composer/1578/) Harvey**

<span id="page-3-0"></span>Documentation date: April 30, 2020 Version state: valid, validation date : May 8, 2020, update : May 6, 2021, 3:09 p.m.

# <span id="page-3-1"></span>**Documentalist**

Etienne Demoulin (Etienne.Demoulin@ircam.fr)

You noticed a mistake in this documentation or you were really happy to use it? Send us feedback!

# <span id="page-3-2"></span>**Realisation**

- Franck Rossi (Sound engineer)
- Etienne Démoulin (Computer Music Designer)
- Romain Kronenberg (Computer Music Designer)
- Benoit Meudic (Computer Music Designer)

Version length: 35 mn Default work length: 35 mn

# <span id="page-3-3"></span>**Upgrade Motivation**

(arch) updating samplor~ (interface) umenu to select virtual keyboard output : cd/harm or sampler (files/folders) cleaning library (documentation) update instructions. (sflist) bug correction for first cue. (philosophy of patching) delete loadbang on reset. (MSP) replace harmv2~ with oe.transposer abs to avoid clic.

# <span id="page-3-4"></span>**Comment**

not played in concert

# <span id="page-3-5"></span>**Other version(s)**

- Jonathan Harvey One Evening... transfert mustica ftp (April 14, 2010)
- Jonathan Harvey One [Evening...](https://brahms.ircam.fr/sidney/work/41/) OS X update (Jan. 1, 2005)

# <span id="page-4-0"></span>**Electronic equipment list**

# <span id="page-4-1"></span>**Computer Music Equipment**

- 1 MacBook Pro *Apple Laptops* (Apple)
- 1 Max 8 *Max* (Cycling74)
- 1 Fireface 802 *Sound Board* (RME)
- 2 KX 88 *MIDI Keyboard* (Yamaha)
- 1 iConnectMIDI4+ *MIDI Mixer* (iConnectivity)

# <span id="page-4-2"></span>**Musical Instruments**

1 SY 77 - *Synthesizers/Expanders* (Yamaha) on a next update, the SY 77 will be sampled.

# <span id="page-5-0"></span>**Files**

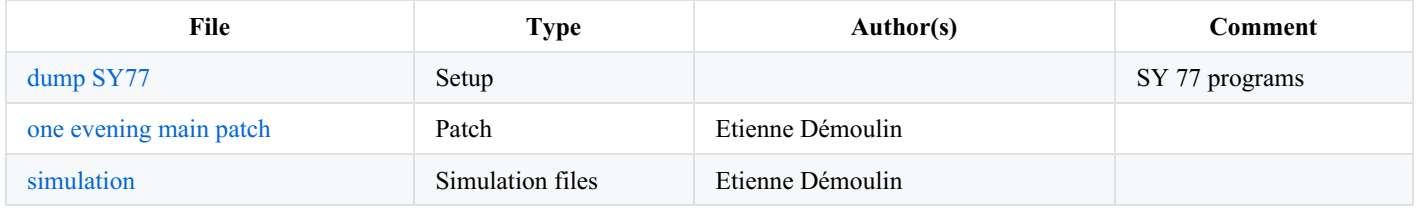

# <span id="page-6-0"></span>**Instructions**

# <span id="page-6-1"></span>**Patch Presentation**

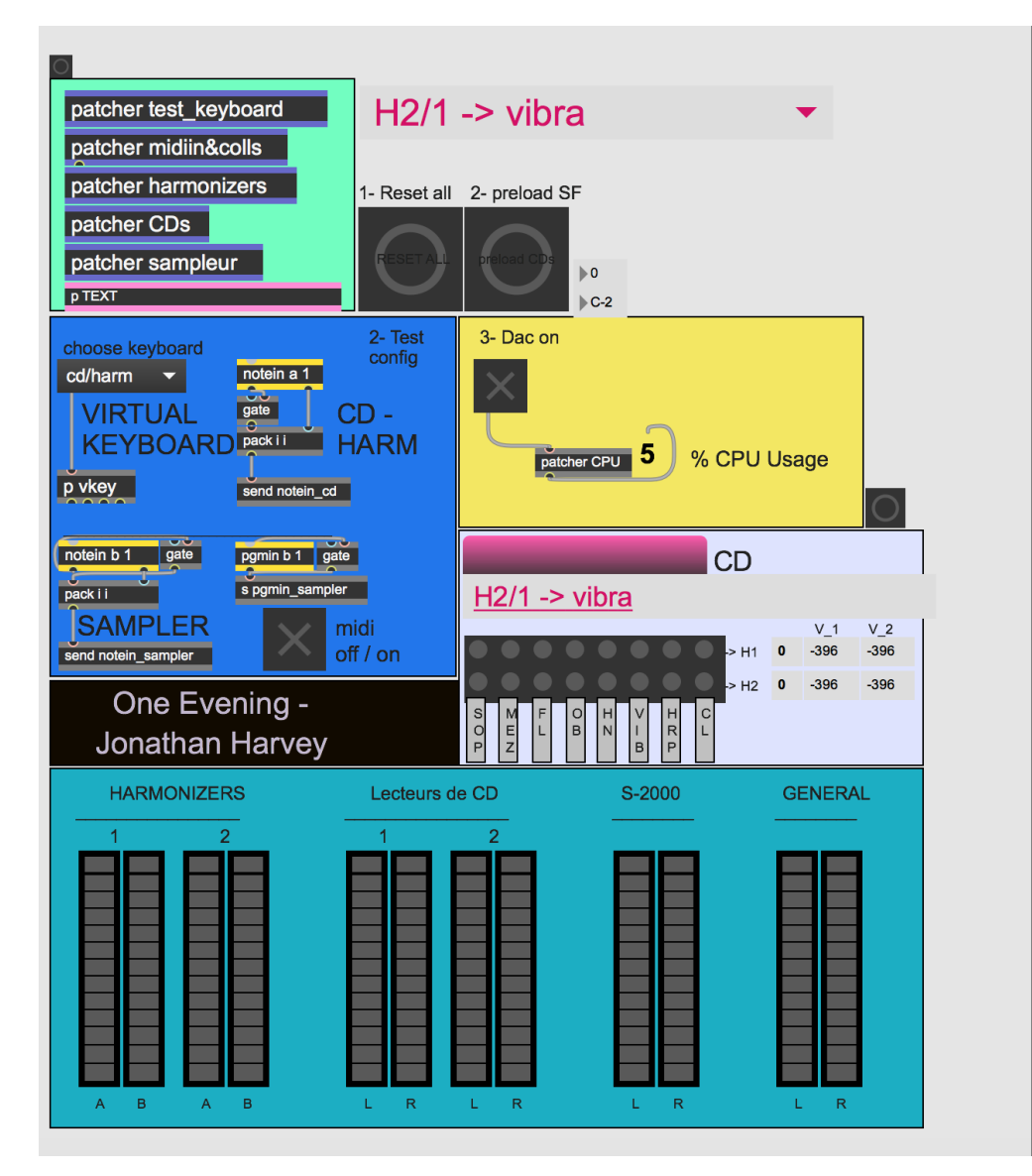

#### <span id="page-6-2"></span>**Version Max8**

The patch contains three elements for the electronic of the piece *One evening*:

- 1. Harmonizers
- $\bullet$  2. CDs
- 3. Samplers

The two harmonizers and the two cd players are controled by an instrumentist who plays a 88-key keyboard (for instance Yamaha KX88).

The sampler is controled by a second instrumentist who plays on the same kind of keyboard.

The SY77 is not related to this patch, also it is played independently of Max.

# <span id="page-6-3"></span>**CD**

The two "CD players" are triggerred by the first KX88. The velocity of the keys of the KX88 does not control the amplitude of the sounds. The keys should not be pressed until the end of the soundfiles. A simple trigger is enough. The key C7 of the keyboard stops the sounds of the players (useful for rehersal). The two cd players are triggered by two separate areas of the keyboard. The CD1 covers 32 keys, the CD2 covers 17 keys. It is possible to change the level of each soundfile of each CD player in the patch patcher CDs.

7/9

#### <span id="page-7-0"></span>**HARMONIZERS**

Contrary to the CDs, the keys that trigger the two harmonizers are located on the same area of the keyboard (let's call it the third area). Each key of the keyboard triggers the preset of one of the harmonizers as well as the routing of the instruments in the harmonizer. The key A#6 (the highest on the keyboard) cuts all the routings (no more sounds in the harmonizers). Some keys will sometimes be played several consecutive times in the same section. It is possible to change the level of each trigger in the patch patcher Harmonizers.

#### <span id="page-7-1"></span>**SAMPLER**

The second instrumentist who plays on the second KX88 triggers the sounds of the sampler. He also has to change the presets of the sampler (with the program changes - blue keys of the KX88): from 1 to 6. The velocity of the keyboard controls the amplitude of the samples. The release of the key corresponds to the release of the sample (the exact time of release depends on the preset).

#### <span id="page-7-2"></span>**Audio Setup**

 $SR = 44100 Hz$ 

 $IOVS = 128 / SigVS = 128$ . (preconisations from a simulation, untested in concert !)

# <span id="page-7-3"></span>**ADC/DAC**

Inputs of the adc (from 1 to 8):

- $\bullet$  1 = Soprano
- $\bullet$  2 = Mezzo
- $\bullet$  3 = Flute
- $\bullet$  4 = Oboe
- $\bullet$  5 = Horn
- $\bullet$  6 = Vibraphone
- $\bullet$  7 = Harp
- $8 =$  Cello

Outputs of the dac (from 1 to 8):

- $\bullet$  1 = CD1 and CD2 left
- $2 = CD1$  and CD2 right
- $\bullet$  3 = harm1a (left)
- $\bullet$  4 = harm1b (right)
- $\bullet$  5 = harm2a (left)
- $\bullet$  6 = harm2b (right)
- $\bullet$  7 = samplerL
- $\bullet$  8 = samplerR

# <span id="page-7-4"></span>**Midi Setup**

The Macintosh must have a MIDI interface with two separate MIDI inputs. MIDI in Max must be configured as follows:

- port1 of the MIDI interface (keyboard for CDs and harmonizers) with ID a and channel offset 0
- port2 of the MIDI interface (sampler) with ID b and channel offset 16

# <span id="page-7-5"></span>**Install - Installation**

You must dump SY77 configuration inside the synthesizer. For that purpose, use the SysExLibrarian software included.

Copy the folder in the hard disk of the computer that will be used for the concert. Give the name and path of this folder to Max (using the

menu options>File preferences). Restart Max and open the patch one evening.

# <span id="page-8-0"></span>**System Calibration and Tests**

You can simulate the performance with *simulation2020.maxpat*

**Please note**: sound 01.aiff is the simulation for audio, midi 1 2-cd.mid is the simulation for the first keyboard, midi 1 1sampleur.mid is the simulation for the second keyboard.

# <span id="page-8-1"></span>**Initialization**

1. Click on Preload SF. Check in the Max window that the sound files have been correctly loaded. Click on RESET ALL button.

Test the midi configurations (dark blue part of the patch). You can use patcher test\_keyboard to simulate a virtual keyboard.

Check also that the program changes to the KX88 correspond to the required sample layer. PGMin can be monitored in the patcher test keyboard.

# <span id="page-8-2"></span>**For Execution**

You should be careful about the microphone signal send by the mixing desk to the patch used for harmonizers.

Maybe it's a good idea to ajust the bus send of each instrument one after the other in collaboration with the sound engineer.

To this end, manually trigger routing in the harmonizer matrix.

The eight outputs of the dacs must be mixed in stereo with the console.

# <span id="page-8-3"></span>**Performance notes**

untested in concert !

Version documentation creation date: April 30, 2020, 12:34 p.m., update date: May 6, 2021, 3:09 p.m.